# Waxing Gibbous

Sarah Keirle

2018

## TRACKS

- **CELLO:** Set input to the mic input on audio interface. Press the I button so the track is input only enabled. The Rev and Delay send lanes should be visible below the main playlist lane.
- **REC:** This track should only be activated for recording purposes. To set the session up for recording, route the CELLO, /Rev and /Delay track outputs to the REC track and record enable the REC track. Press NUM[3] to being recording or press RECORD-PLAY at the top of the Edit window.
- **/Rev1:** Using the AIR Reverb plugin, notes played by the cello will continue to sound indefinitely.
- /Rev2: Sends notes to the /Trem track.
- /Delay: Using the Multi-Delay plugin, notes played by the cello are repeated in a loop.
- /Comb Filter: This track uses MeldaProductions MComb plugin to process the cello sound.
- /Trem\_Pitch: This track uses MeldaProductions MTremolo, MSpectralPan and MAutoPitch to process the cello sound.
- /Fixed Media: This is a stem for all the fixed media tracks. When balancing the live cello with the fixed media, the volume of individual fixed media tracks should not be changed; only this track's volume should be altered.
- **Fixed Media 1-13:** The clips on these audio tracks are taken from recordings of various cello techniques.
- **MASTER:** Once the balance of live cello, aux tracks and fixed media has been sorted for the performance space, check that the levels do not peak in this Master track.

## SET-UP

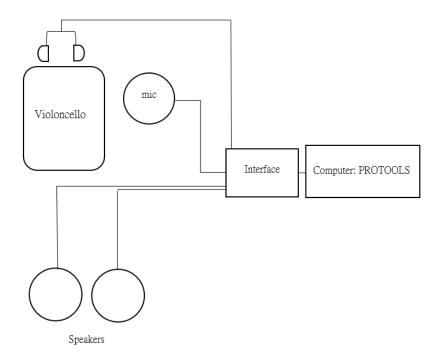

#### Other notes:

- All aux track names begin with a /.
- To simplify the session, if you are not recording, make the **REC** track inactive and make sure all other tracks are routed to the Main Output and not the **REC** track.
- For ease of view, press Alt-A/Opt-A to fill the edit window with everything in the session.
- All ProTools plugins used for this piece can be found for free online.

# Performer Instructions

- Play without vibrato unless indicated.
- Each system lasts for 30 seconds. Extra time markers will be included when precise synchronisation is necessary.
- The Plugins line will show approximate audible levels of the ProTools Plugins (Reverb, Delay, Comb Filter, Tremolo, Pitch Bend).
- The Fixed Media line will mark the start, end, and significant moments of the fixed media.
- Arrow noteheads indicate that the cellist should scrape the metal coiling of the bow against the string with a gentle bow stroke. The pitch of the sound should follow the contour of the line above.

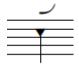

- Trills with a flat indicate that the cellist should trill only a semitone to the upper note.

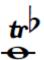

# Programme Notes

Waxing gibbous: a lunar phase where the moon appears more than half lighted but less than full. Shifting sunlight casts into relief the landscape and texture of the moon's surface, but parts of the edge remain hazy and dark.

On the Plugin line, this line represents the Reverb level.

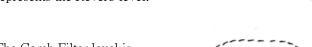

- The Comb Filter level is represented by a dotted line.

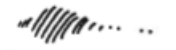

- Tremolo

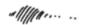

- The tremolo line emerges into the formant shift on the /Trem track.

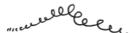

- Delay

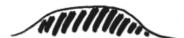

# Waxing Gibbous

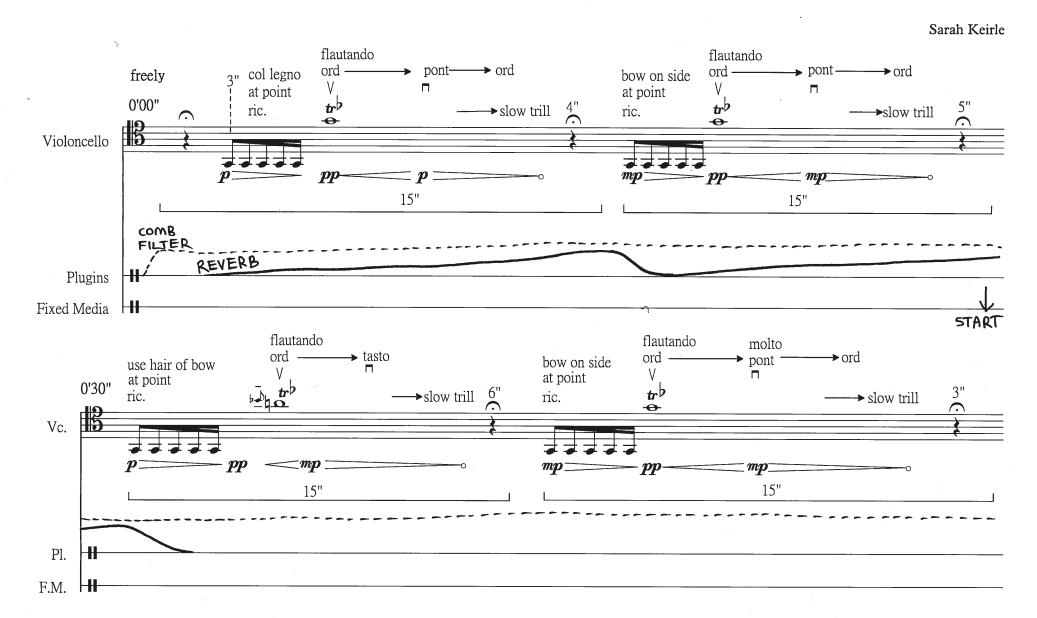

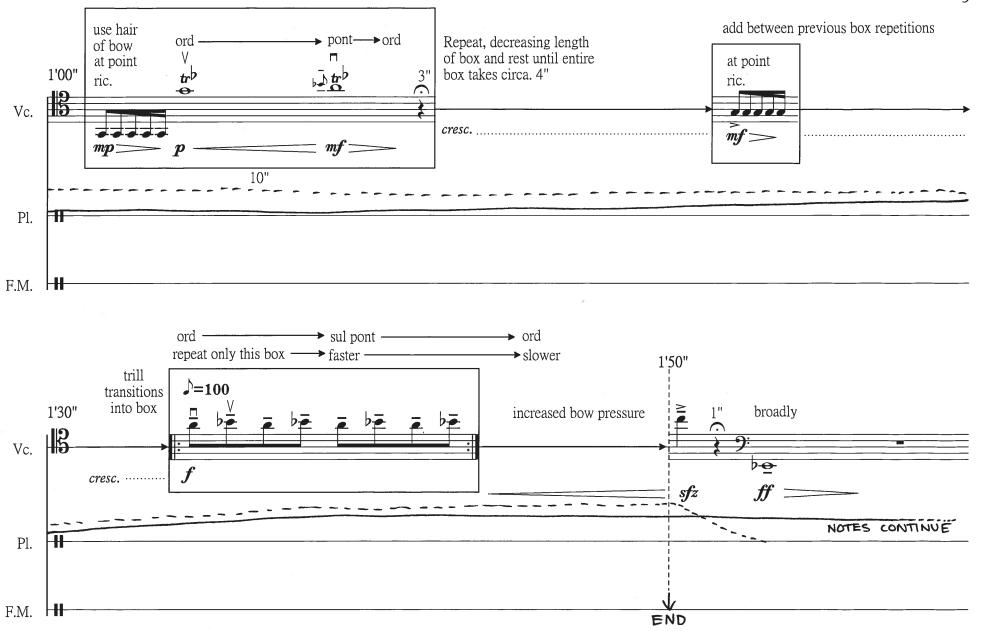

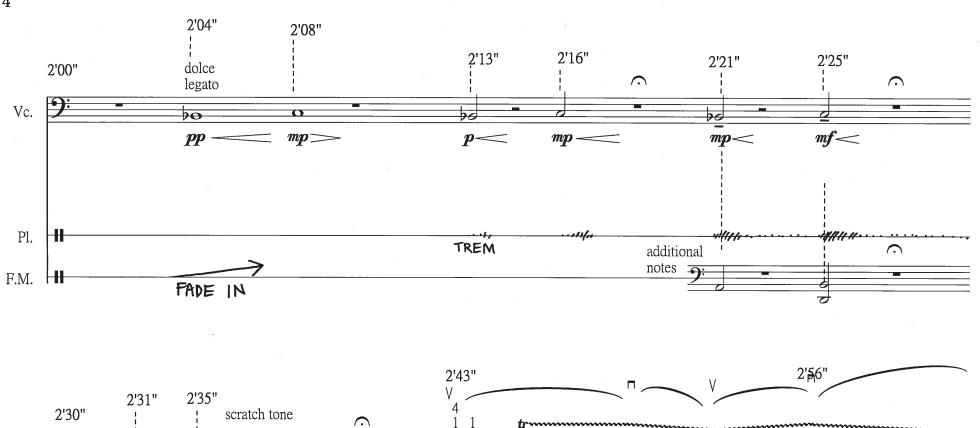

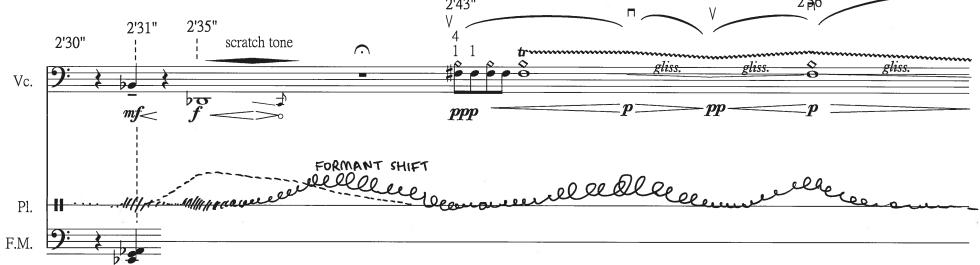

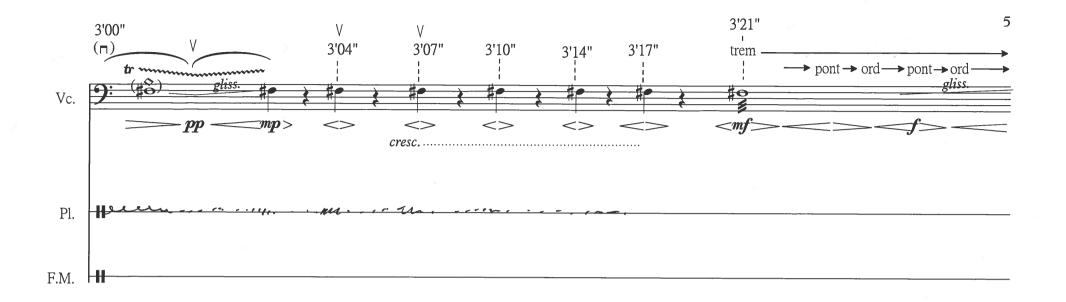

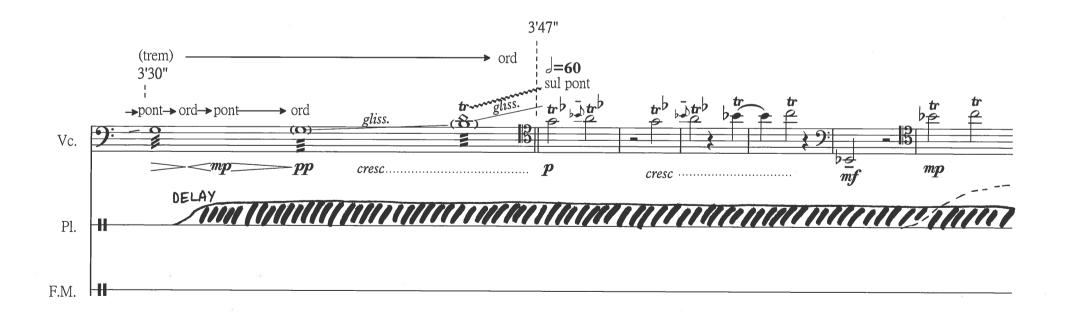

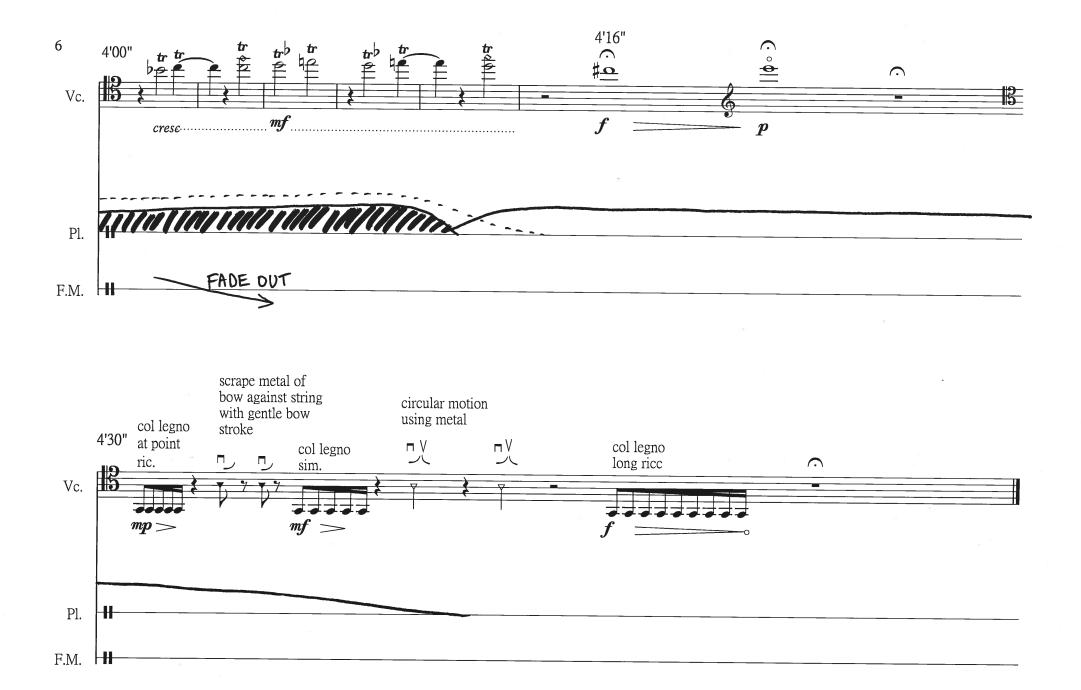